# iPhone Application Programming Lecture 7: Touches & Sensor Input

*Media Computing Group RWTH Aachen University Nur Al-huda Hamdan Christian Corsten* http://hci.rwth-aachen.de/iphone *Winter Semester 2013/2014*

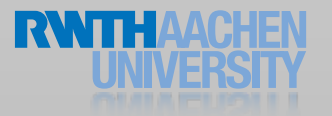

## The First Segment

#### • Events

• UIEvent object, types, responder chain

#### • Multitouch events

• UITouch object, phases, response

#### • Gestures

• Attach gesture recognizers, state machine, custom gestures

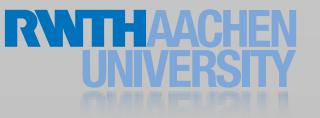

#### Events

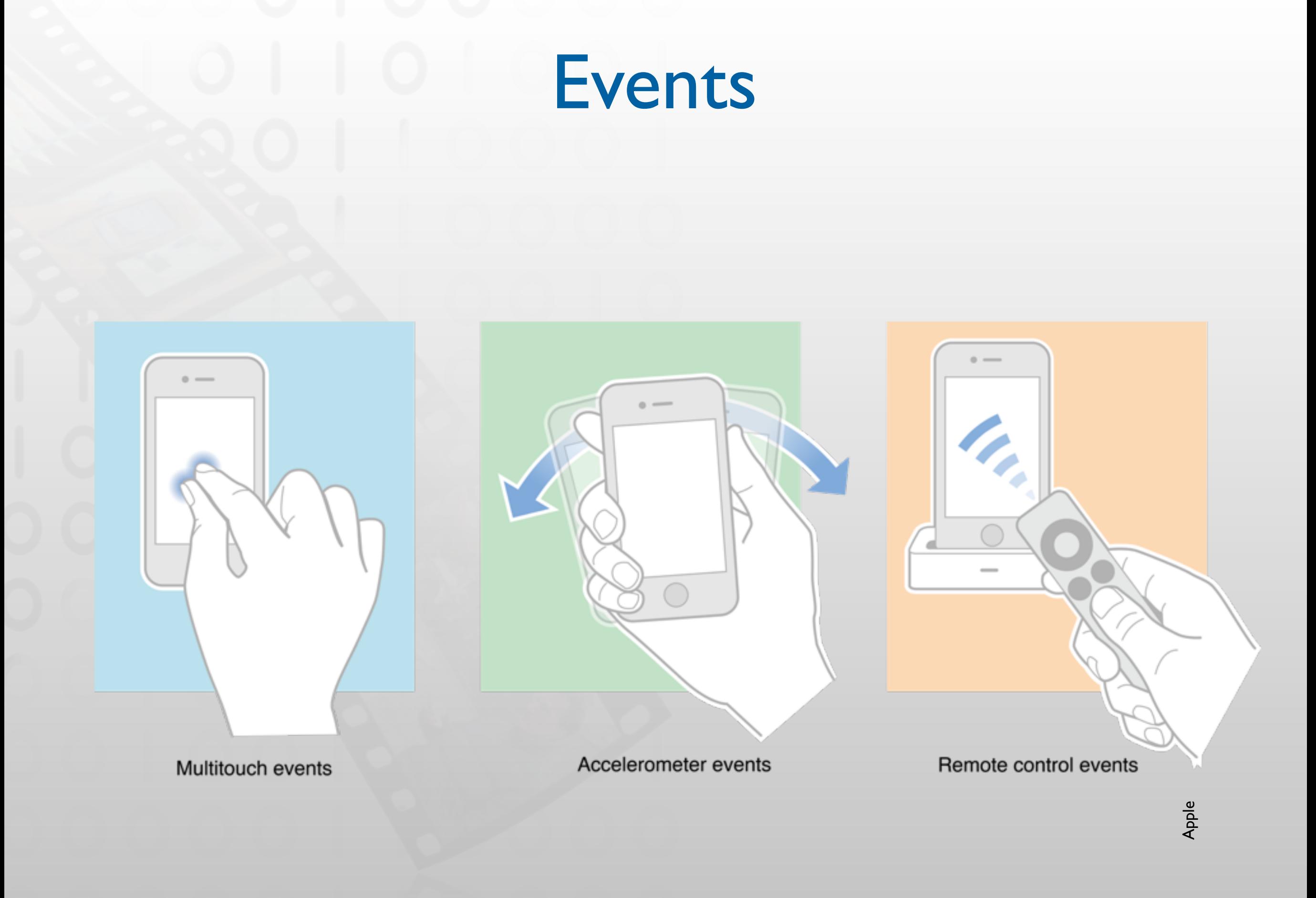

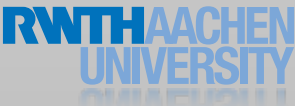

## Event Delivery

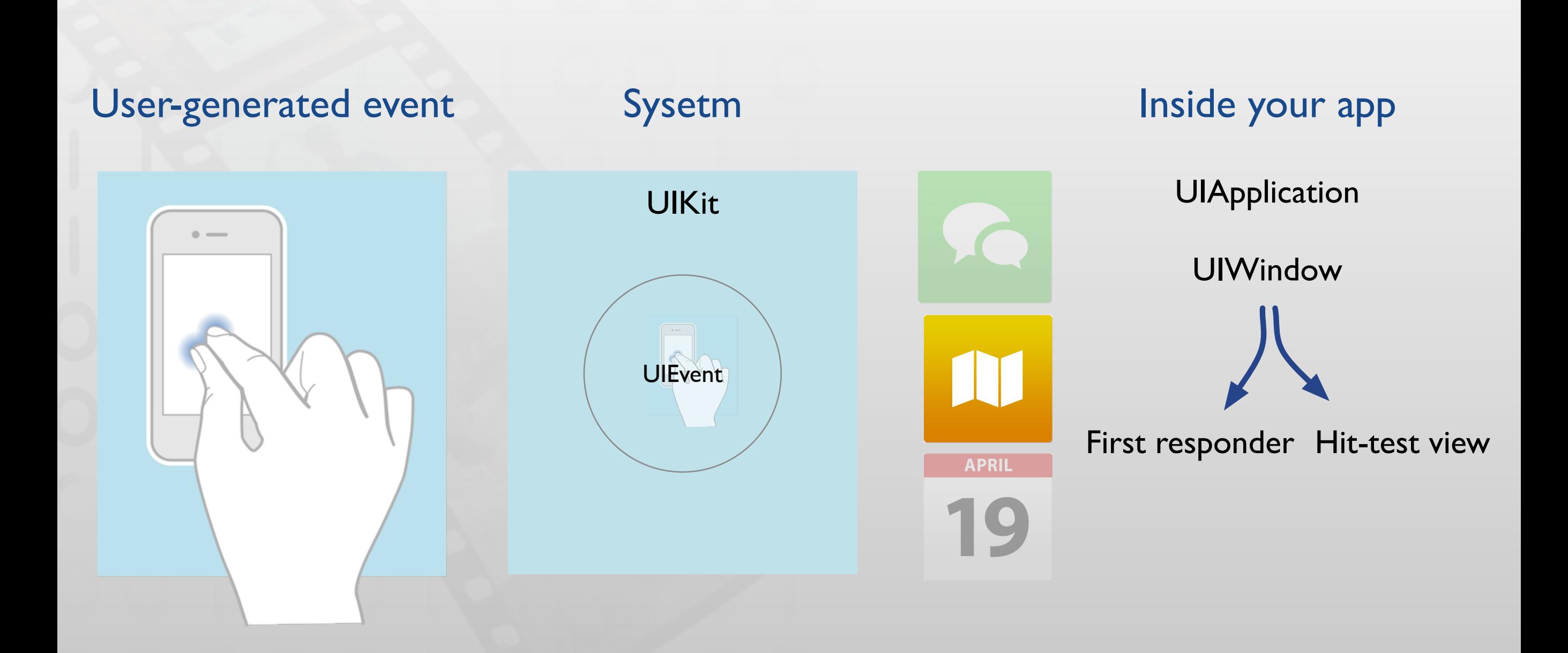

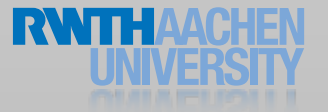

## UIEvent Types

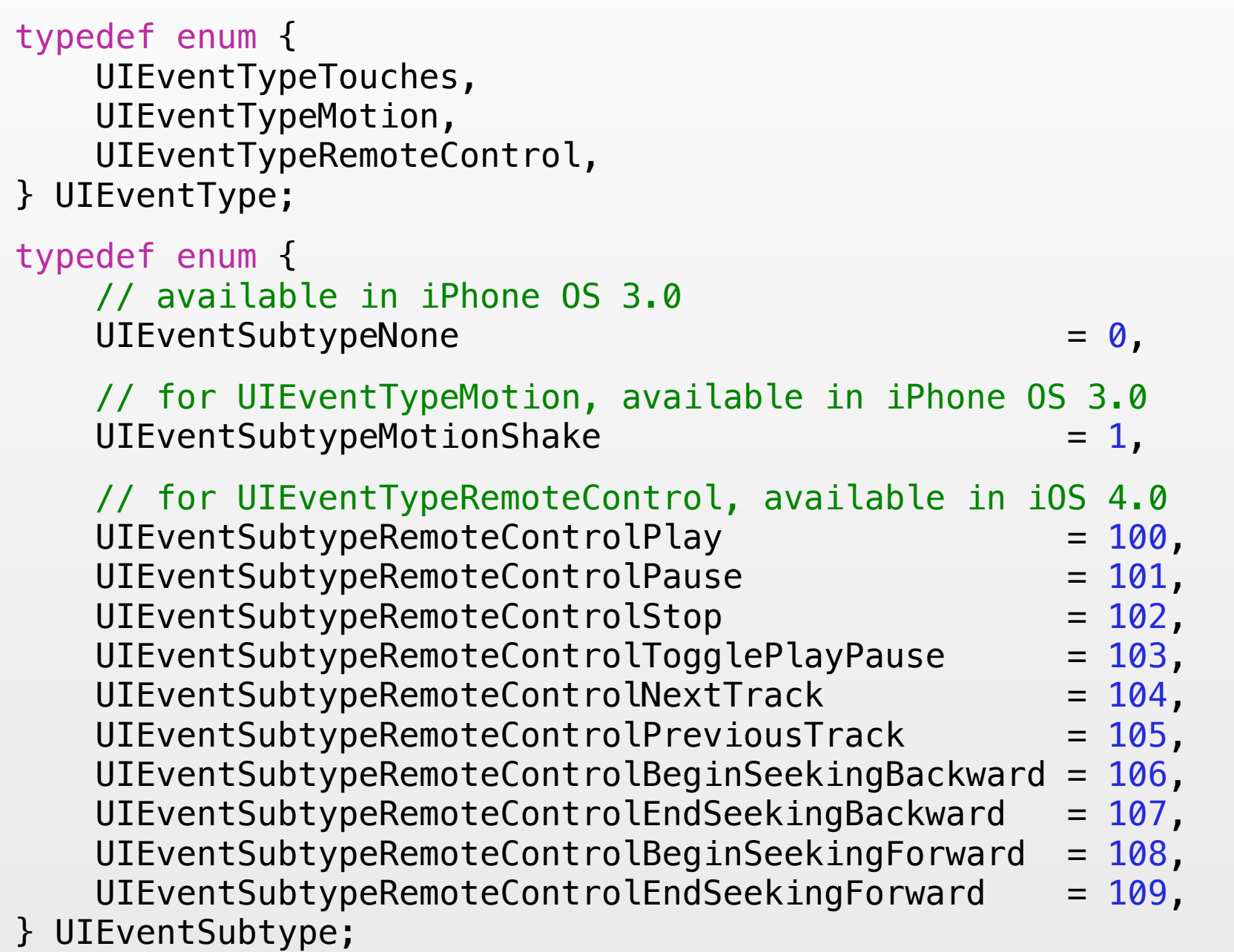

UIEvent.h

#### Hit-test View

- Hit-test view is the lowest view that contains the touch
- On top most view (A)
	- hitTest:withEvent:

pointInside:withEvent:

YES: recursively call hitTest:withEvent: on children (subviews)

NO: the touch is not in this view or its children, back to super view

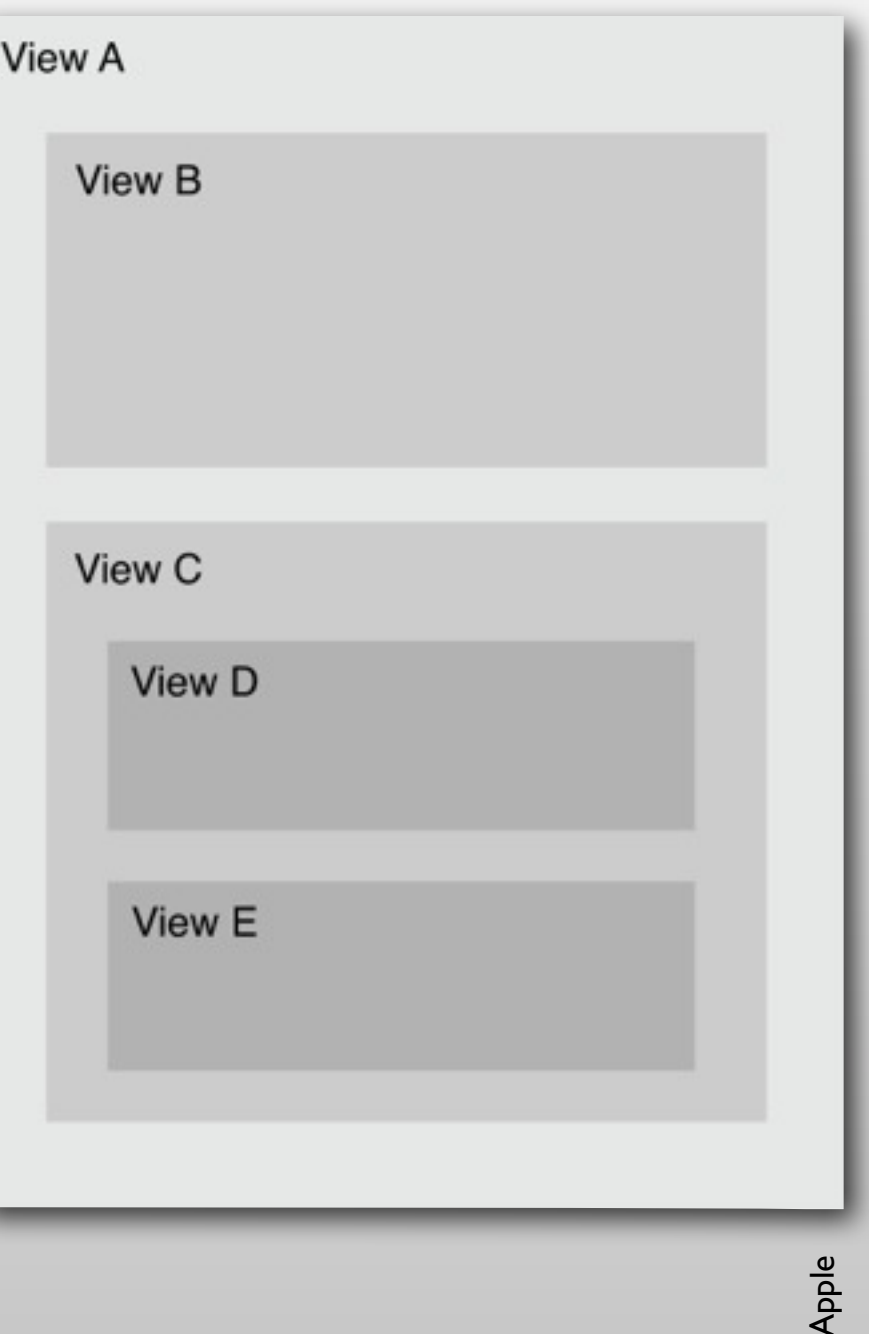

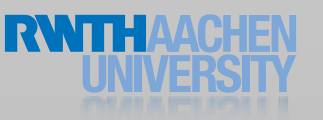

### The First Responder

- Designated object to receive events first
- Called from UIWindow directly
- Receives the following events
	- Motion events, Remote-control events, Action messages, Editing-menu messages
- Explicit: override canBecomeFirstResponder method to return YES or receive a becomeFirstResponder message

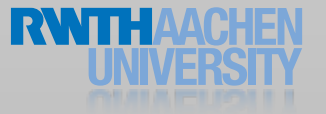

## Responder Chain

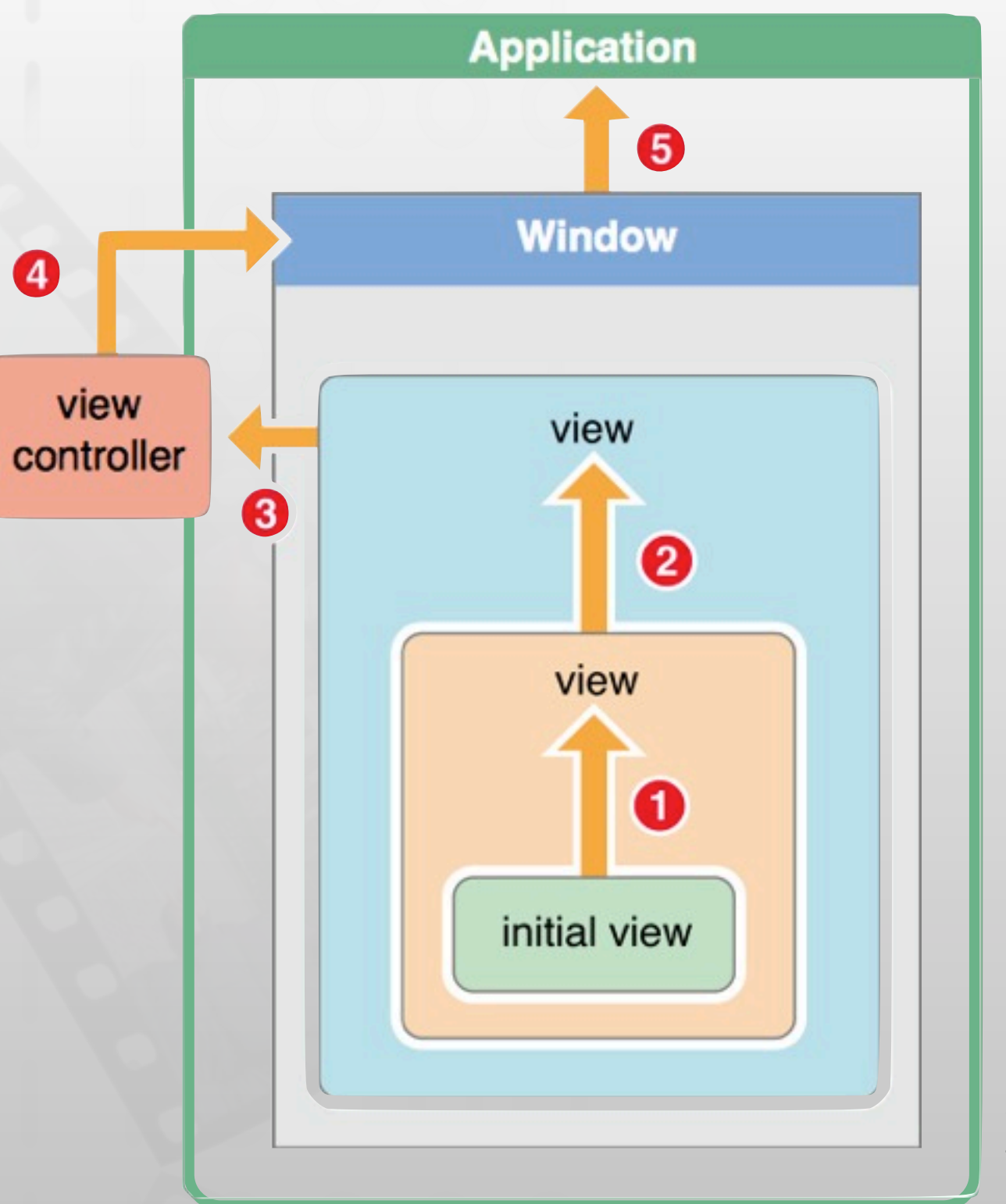

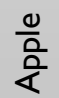

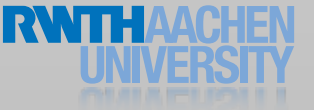

### Input Views

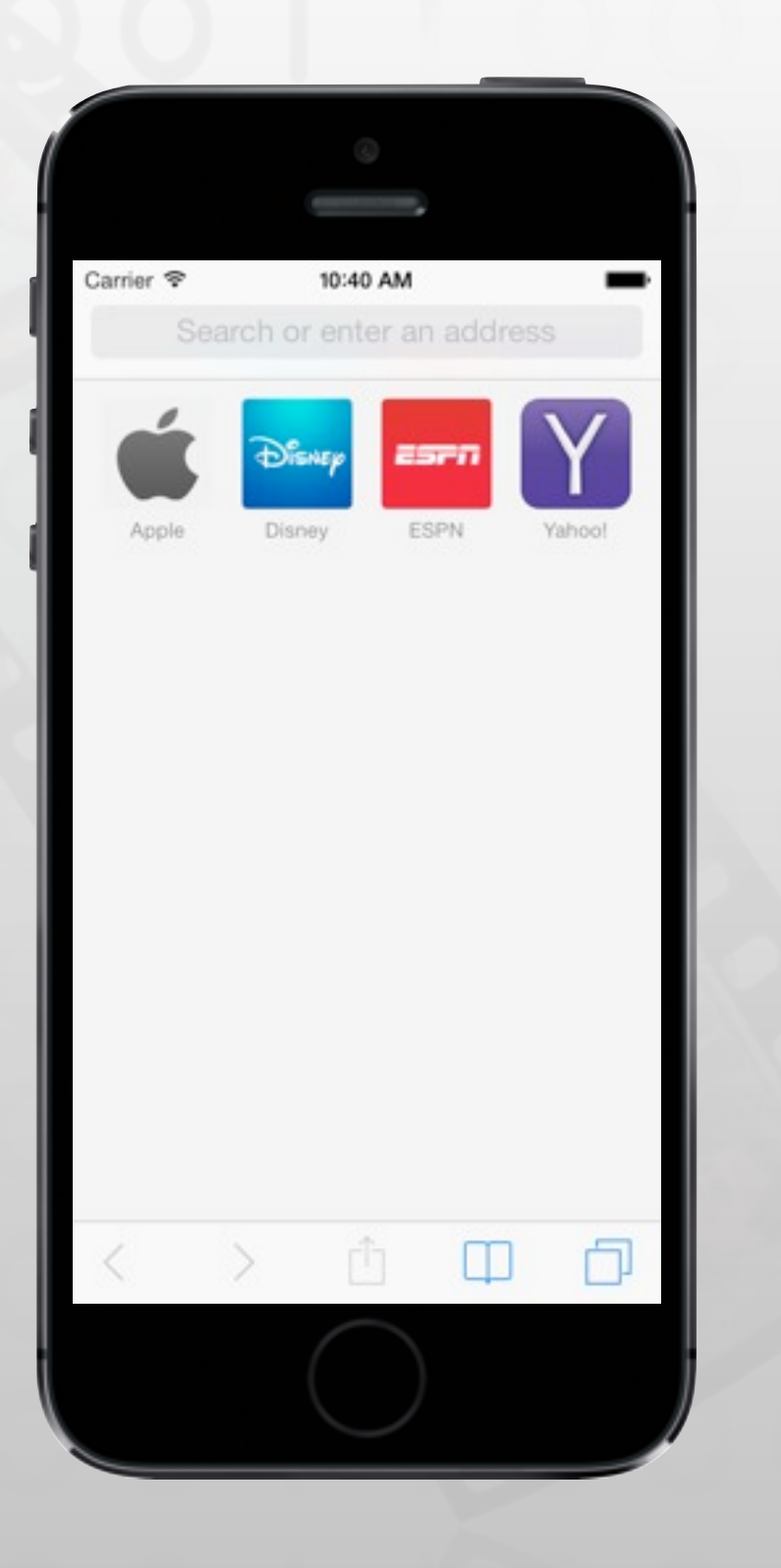

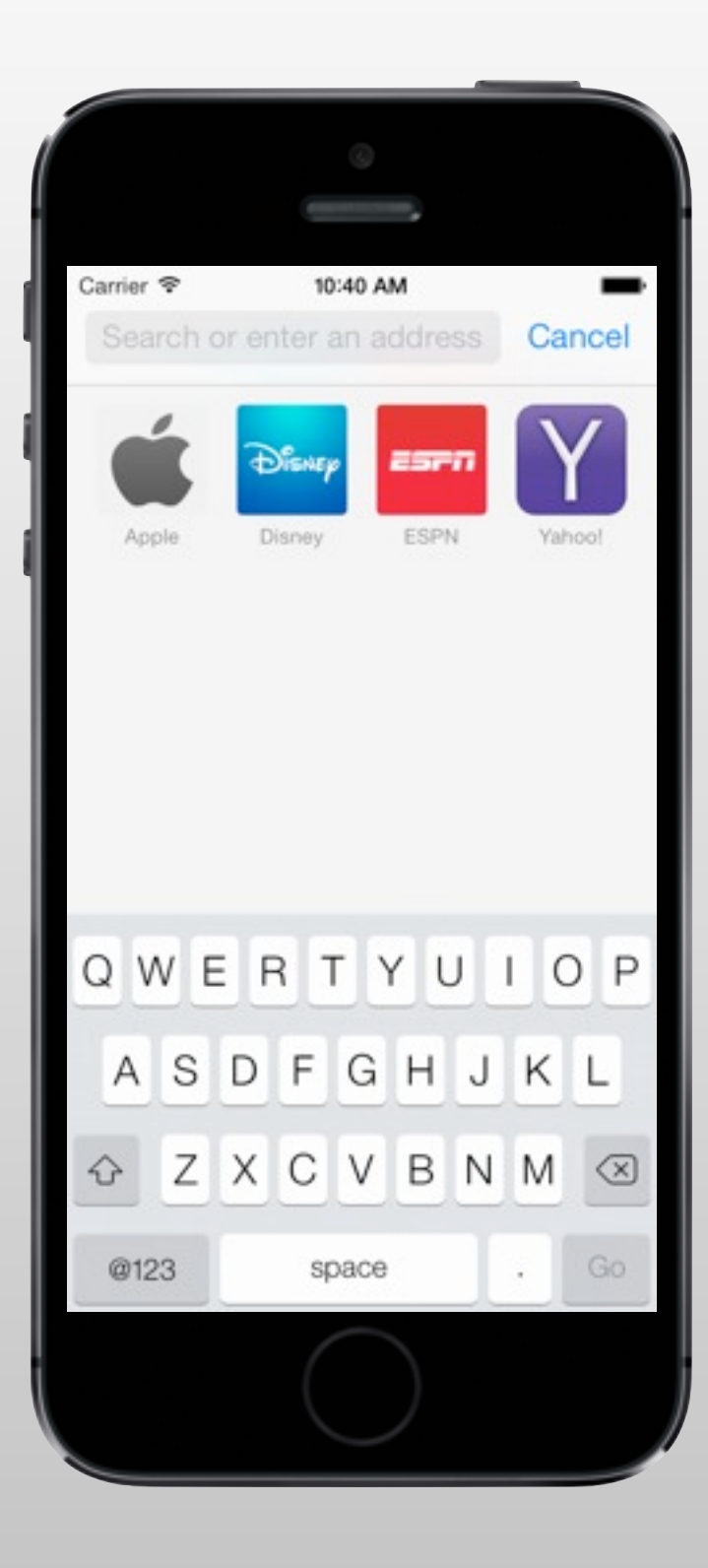

## Handling Text Field Input

#### // UITextField Delegate Method

```
- (BOOL)textFieldShouldReturn:(UITextField *)textField
{
 // Give feedback if input is invalid, 
 // e.g., not a valid email address
 // Give back the first responder status
  [textField resignFirstResponder];
  return YES;
```
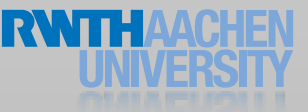

}

#### Multitouch Events

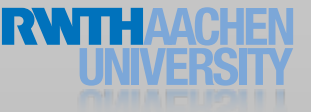

#### • Each touch is bound to a single finger on the screen

• *when* and *where* (reduced to a single timestamp and a single point)

Touch

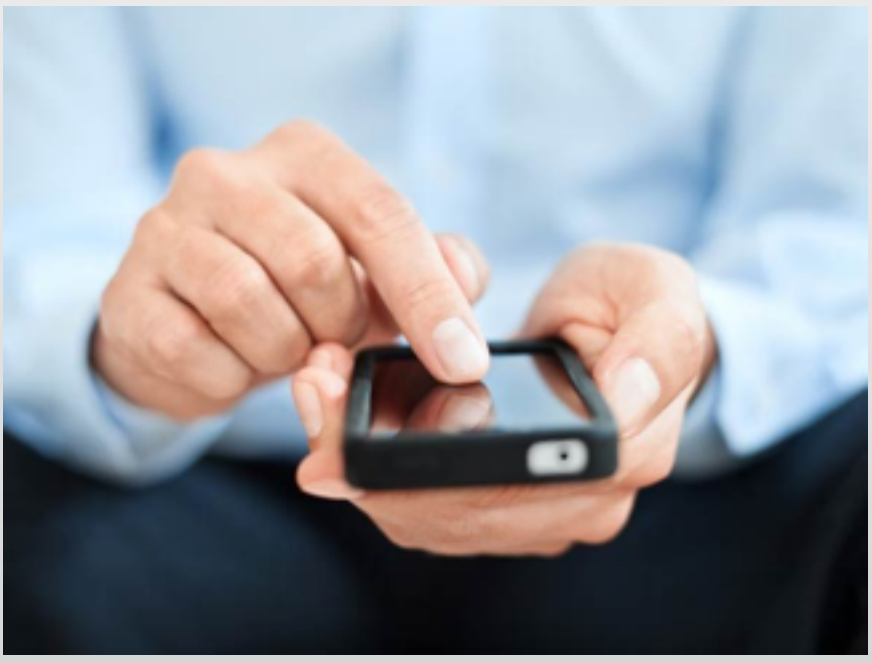

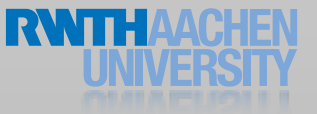

## **UITouch**

- Represents single touch
- Location can be reported for a given view
- Previous location included
- Additional properties:
	- tapCount
	- timestamp
	- phase (began, moved, stationary, ended, cancelled)
- Attached gesture recognizers

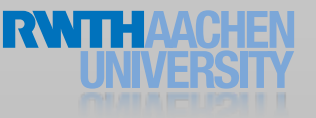

## UITouch in UIEvent

- Stores touches
	- By view (hit-test view) and window
	- For gesture recognizers
- Additional properties:
	- Timestamp
	- Type: touches, motion, or remote-control
	- Subtype: event description for non-touch events

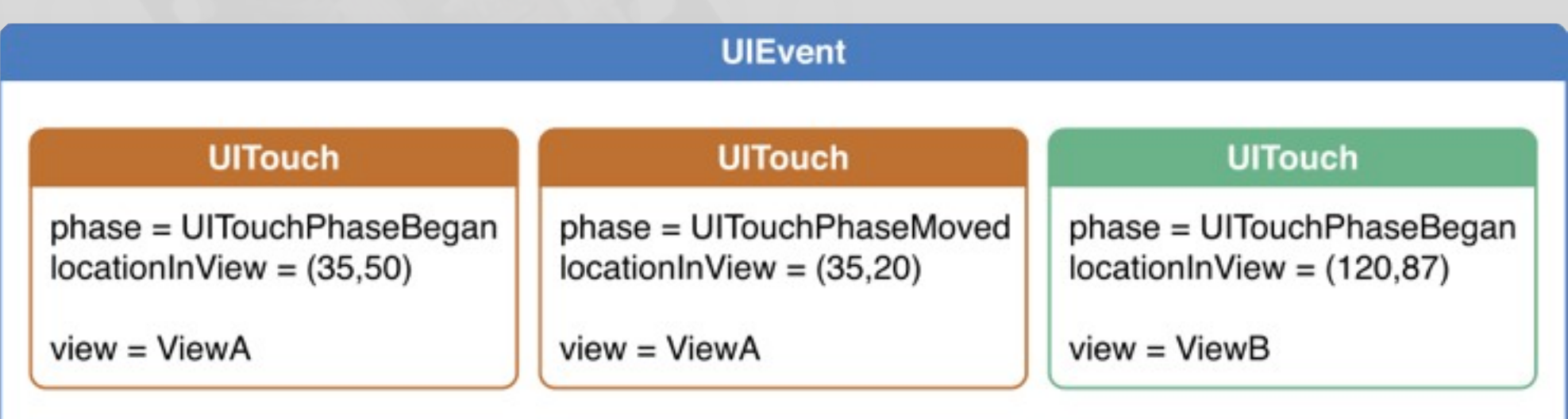

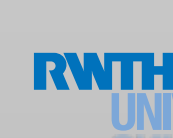

Apple

#### Touch Phases  $t_{\text{a}}$ the touches that are new or have changed for a particular view. As depicted in Figure 2-1, a multit $t_{\text{a}}$ sequence begins when a final final final final subsequently touches the screen. Other final final final final final final final final final final final final final final final final final final final final final final fina

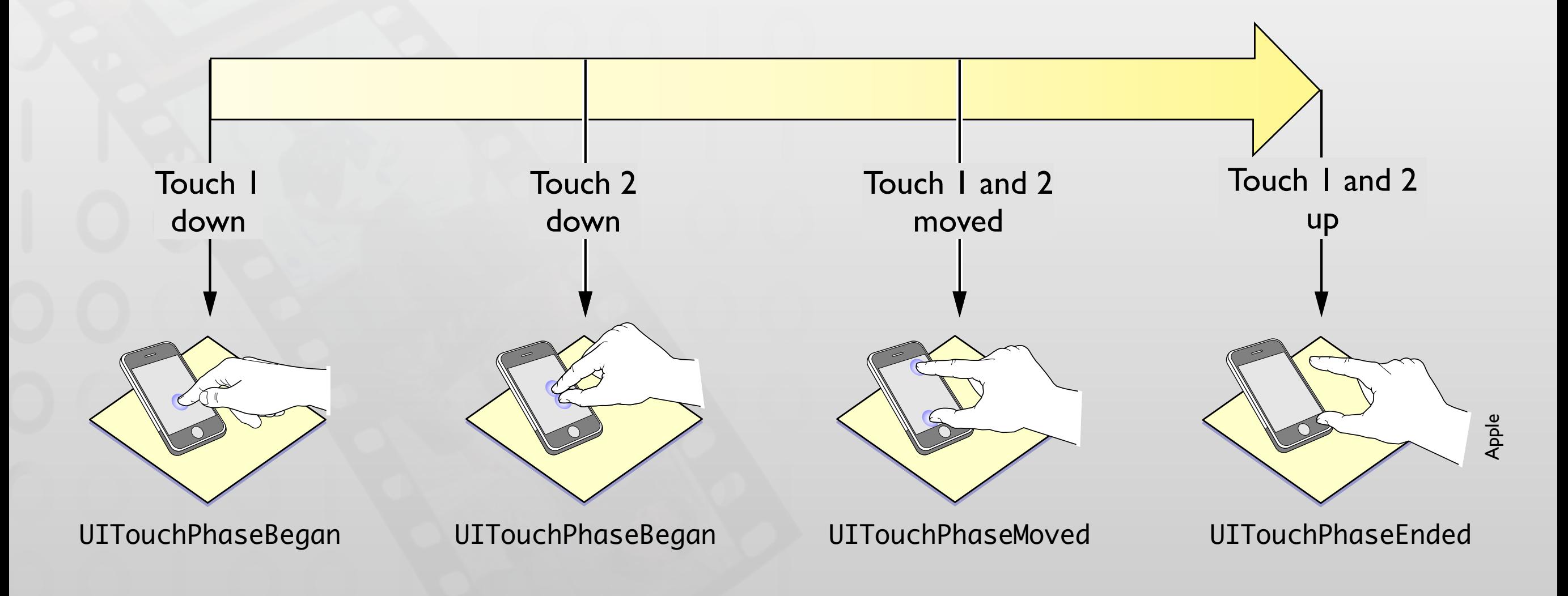

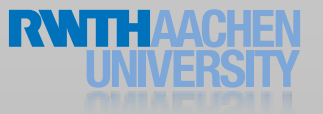

## Handling Touch Events

#### // initial touch

- (void)touchesBegan:(NSSet \*)touches withEvent:(UIEvent \*)event

#### // updated touch

- (void)touchesMoved:(NSSet \*)touches withEvent:(UIEvent \*)event

#### // cancelled touch (by external event)

- (void)touchesCancelled:(NSSet \*)touches withEvent:(UIEvent \*)event

#### // finished touch

- (void)touchesEnded:(NSSet \*)touches withEvent:(UIEvent \*)event

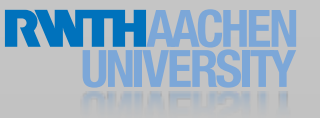

## Handling Touch Events

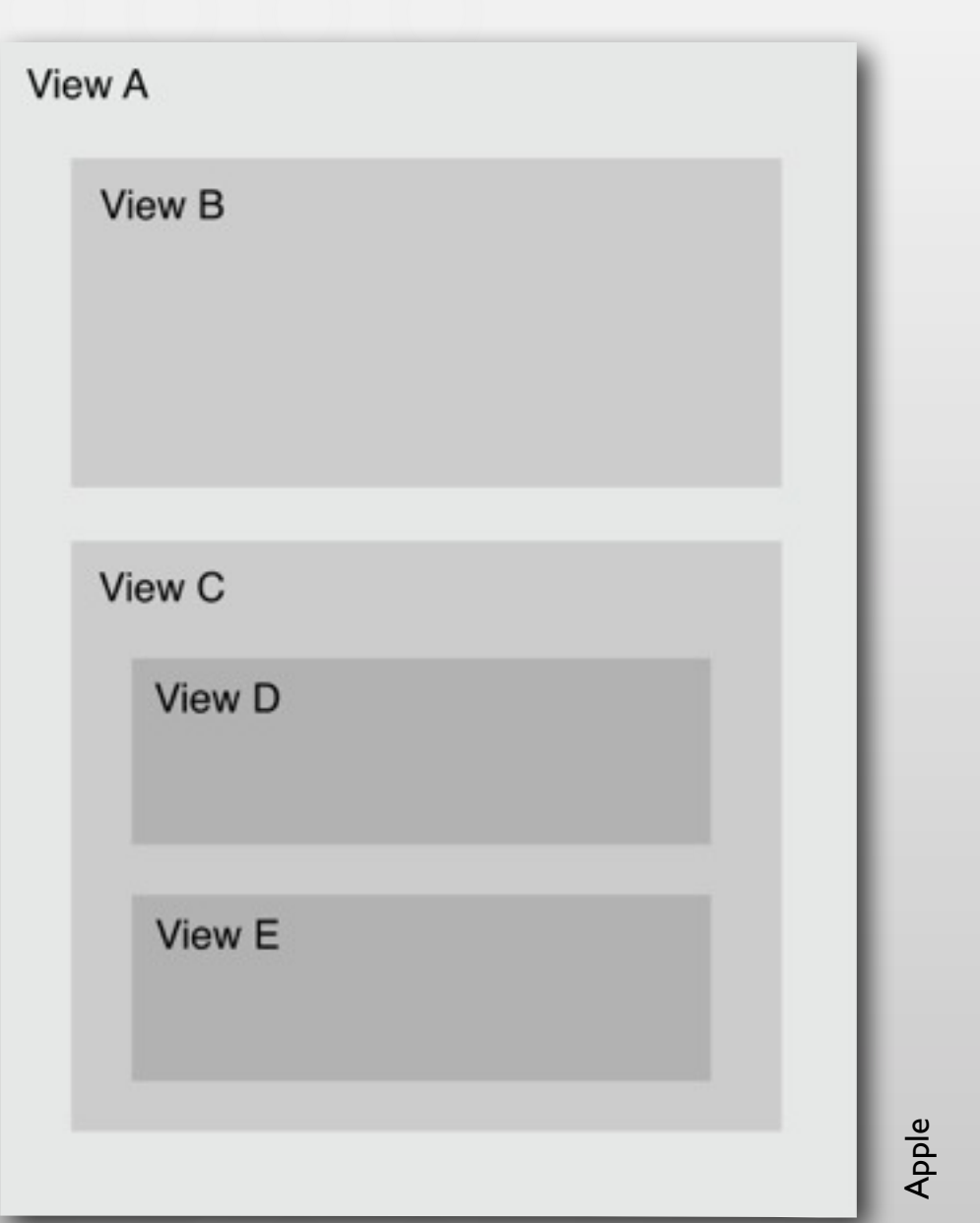

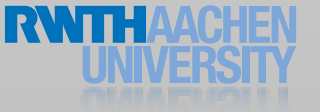

## Tracing a UITouch

• UITouch objects don't have an ID, and you cannot retain them in your code because they keep changing!

```
// keep a reference for a touch
for (UITouch *touch in touches]) {
  NSValue *key = [NSValue valueWithPointer:touch];
   [myTouches setValue:FirstFinger forKey:key];
}
```

```
// to retrieve a touch
```

```
for (UITouch *touch in touches) {
  NSValue *key = [NSValue valueWithPointer:touch];
  NSObject *valueFromDictionary = [myTouches valueForKey:key];
}
```
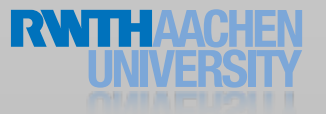

## UIControl: Pre-defined Responses

- Subclass of UIView
	- UI elements for control: buttons, sliders, etc.
- Send action messages
- Additional properties:
	- State: enabled, selected, highlighted

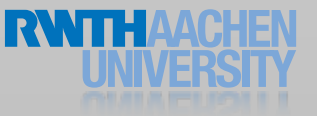

#### Demo: TouchEvents

### Demo: DragSubView

### Gesture Recognizers

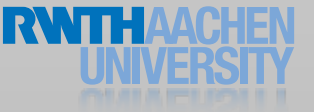

## Predefined Gesture Recognizers

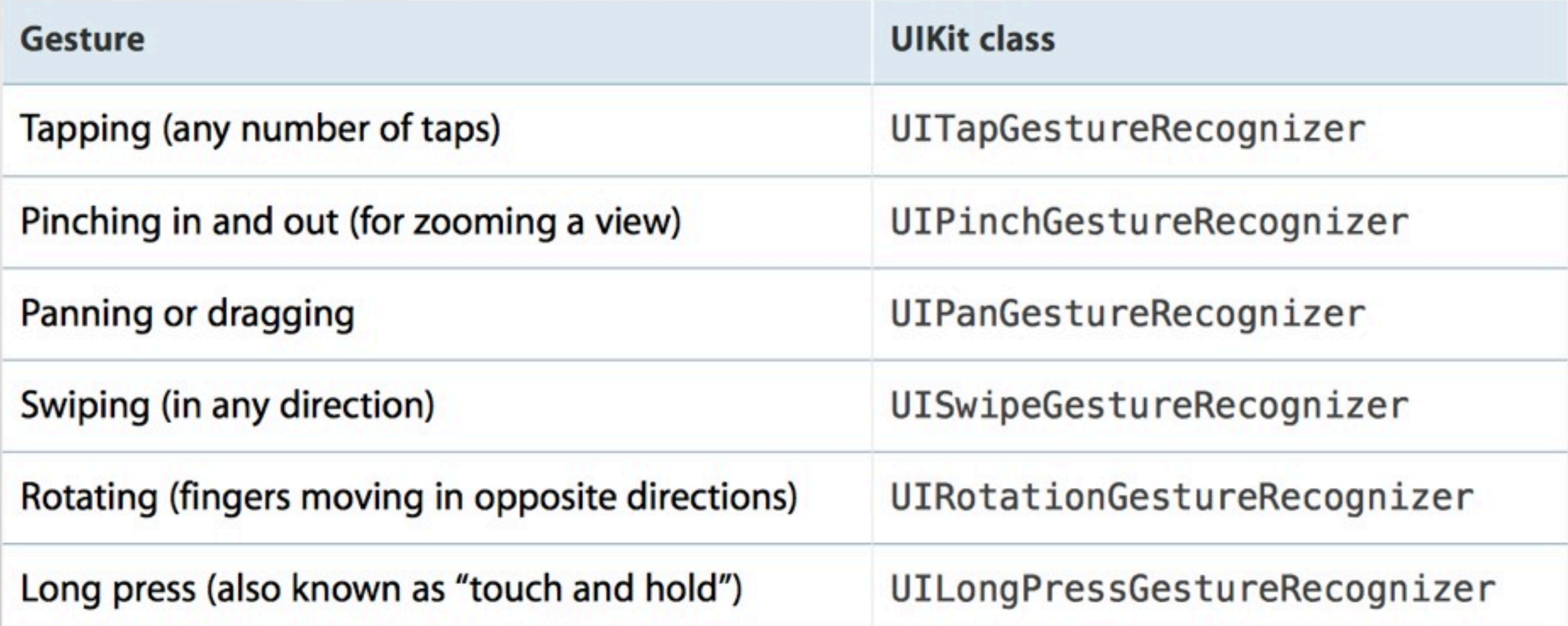

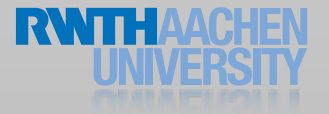

## Attaching Gesture Recognizers

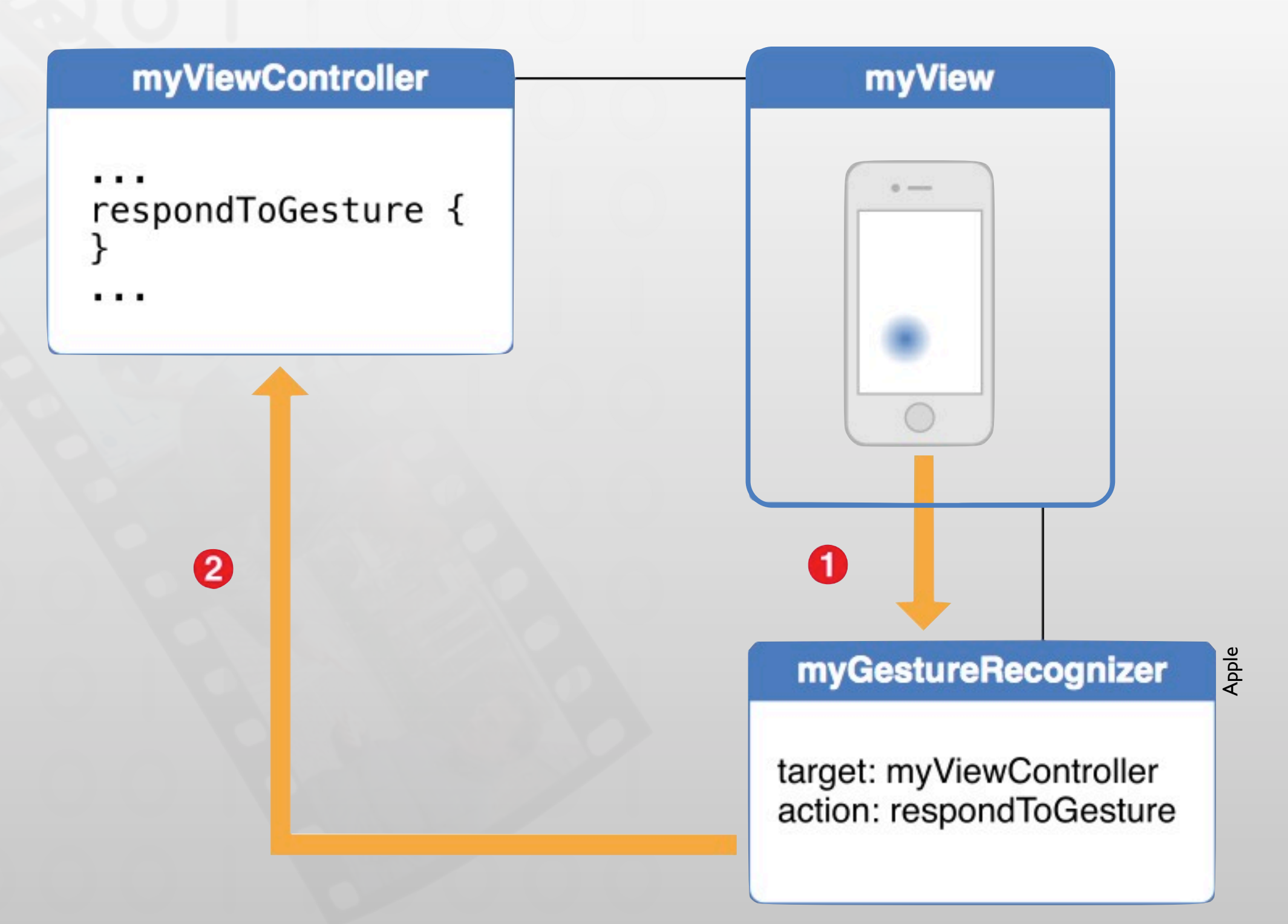

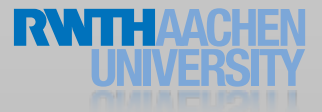

## Attaching a Gesture Recognizer

#### 1. Create and initialize a gesture recognizer (in VC)

 UITapGestureRecognizer \*tapRecognizer = [[UITapGestureRecognizer alloc] initWithTarget:self action:@selector(respondToTapGesture:)];

- 2. Configure that gesture tapRecognizer.numberOfTapsRequired = 1;
- 3. Add the tap gesture recognizer to the view [self.view addGestureRecognizer:tapRecognizer];
- 4. Implement the action method that handles the gesture (in V) -(void) respondToTapGesture: (UITapGestureRecognizer\*)recognizer {...}

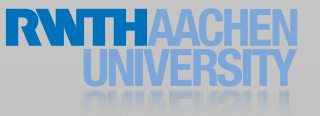

### Continuous and Discrete Gestures

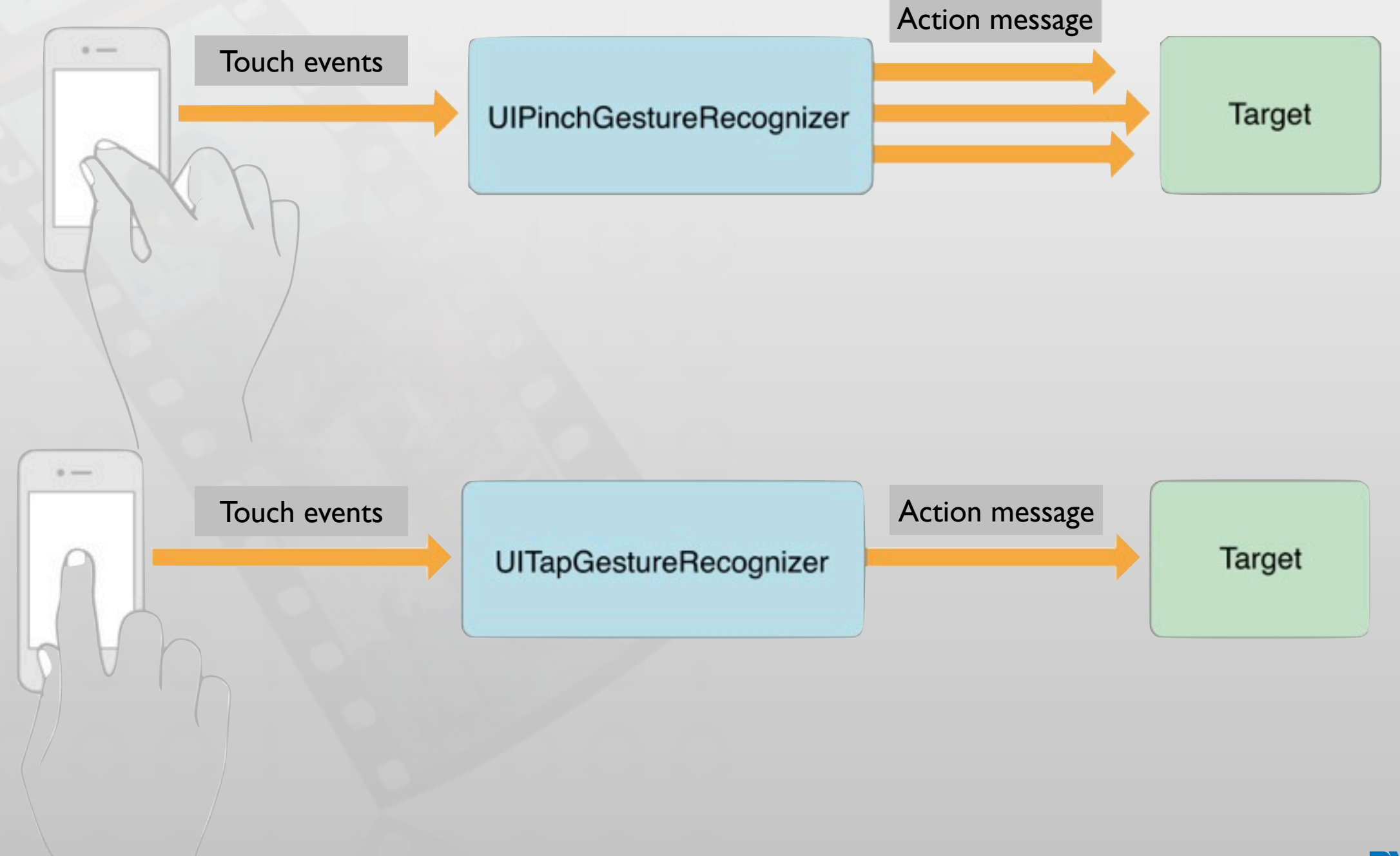

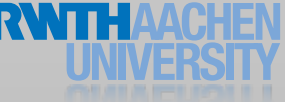

Apple

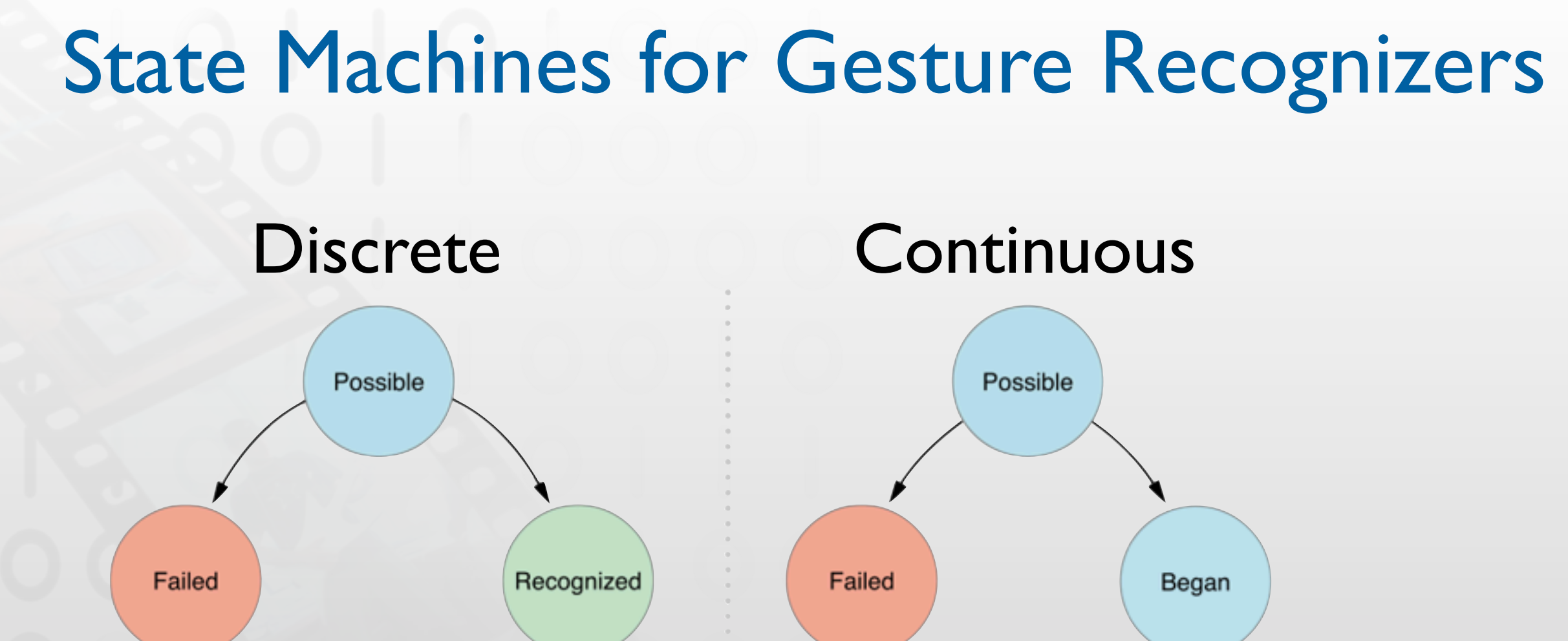

UIGestureRecognizerStatePossible UIGestureRecognizerStateRecognized UIGestureRecognizerStateBegan UIGestureRecognizerStateChanged UIGestureRecognizerStateEnded UIGestureRecognizerStateCancelled UIGestureRecognizerStateFailed

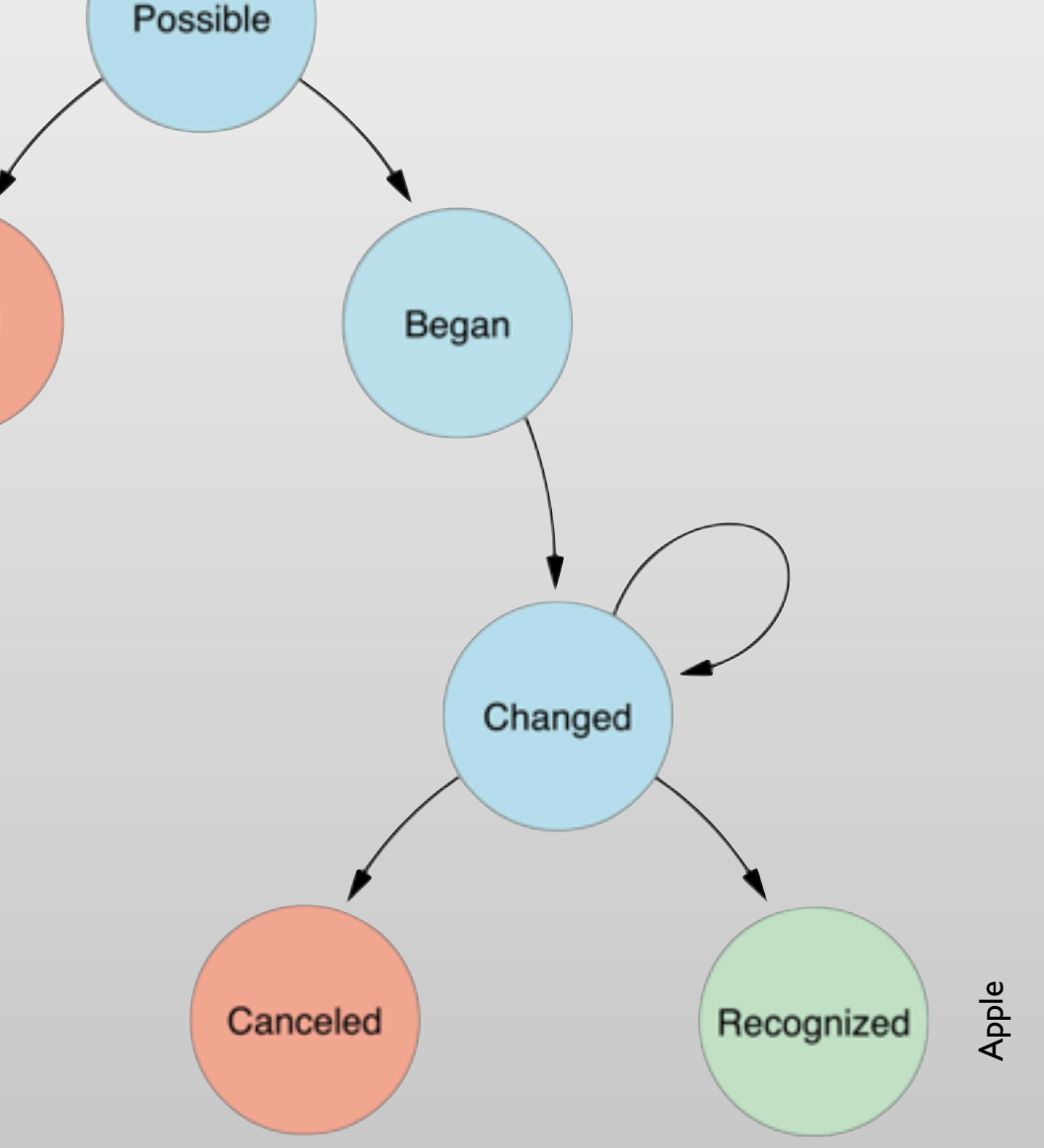

## Custom Gesture Recognizers

- 1. Create a subclass of UIGestureRecognizer in Xcode
- 2. Add to header: #import <UIKit/UIGestureRecognizerSubclass.h>
- 3. Add to your implementation file:
	- touchesMoved:withEvent:
	- touchesEnded:withEvent:
	- touchesCancelled:withEvent:
	- touchesBegan:withEvent:
- 4. Reset internal state

reset

- 5. Avoid conflicting gestures
	- canBePreventedByGestureRecognizer:
	- canPreventGestureRecognizer:

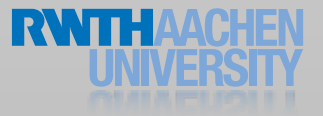

#### Demo: GestureRecognizer

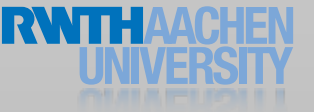

#### Core Motion

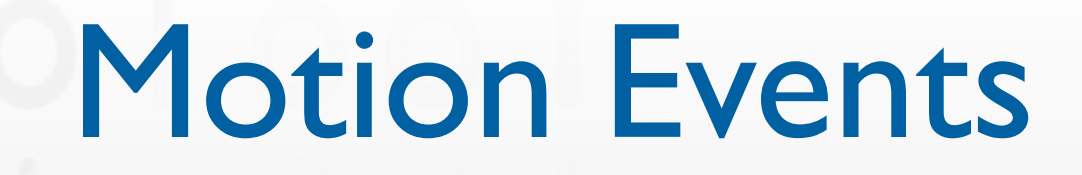

- Much simpler than using sensor data
- Only a shake-motion is defined
- **Usage** 
	- Make your view first responder
	- Implement the following methods
		- (void)motionBegan:(UIEventSubtype)motion withEvent:(UIEvent \*)event
		- (void)motionEnded:(UIEventSubtype)motion withEvent:(UIEvent \*)event
		- (void)motionCancelled:(UIEventSubtype)motion withEvent:(UIEvent \*)event
- ApplicationSupportsShakeToEdit

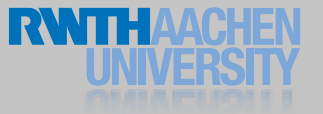

### Device Orientation

• Tell UIDevice to generate device orientation notifications

beginGeneratingDeviceOrientationNotifications

• Register to receive these notification

UIDeviceOrientationDidChangeNotification

• Turn off device orientation notifications

endGeneratingDeviceOrientationNotifications

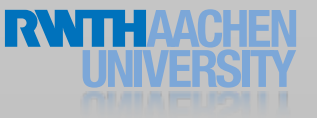

### UIAccelerometer

- Alternative to Core Motion
	- Only for acceleration
- Usage:
	- Get shared instance (singleton)
	- Configure update frequency
	- Assign delegate
	- Acceleration reported as UIAcceleration
		- Objects are updated for performance reasons

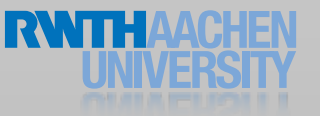

### UIAccelerometer

```
- (void)viewWillAppear:(BOOL)animated
{
  UIAccelerometer *a = [UIAccelerometer sharedAccelerometer];
  a.updateInterval = 0.1;a.delegate = self;
}
- (void)accelerometer:(UIAccelerometer *)accelerometer didAccelerate:
                                           (UIAcceleration *)acceleration
\{NSLog(@"%f %f %f", acceleration.x, acceleration.y, acceleration.z);
```
}

## Accelerometer Update Frequency

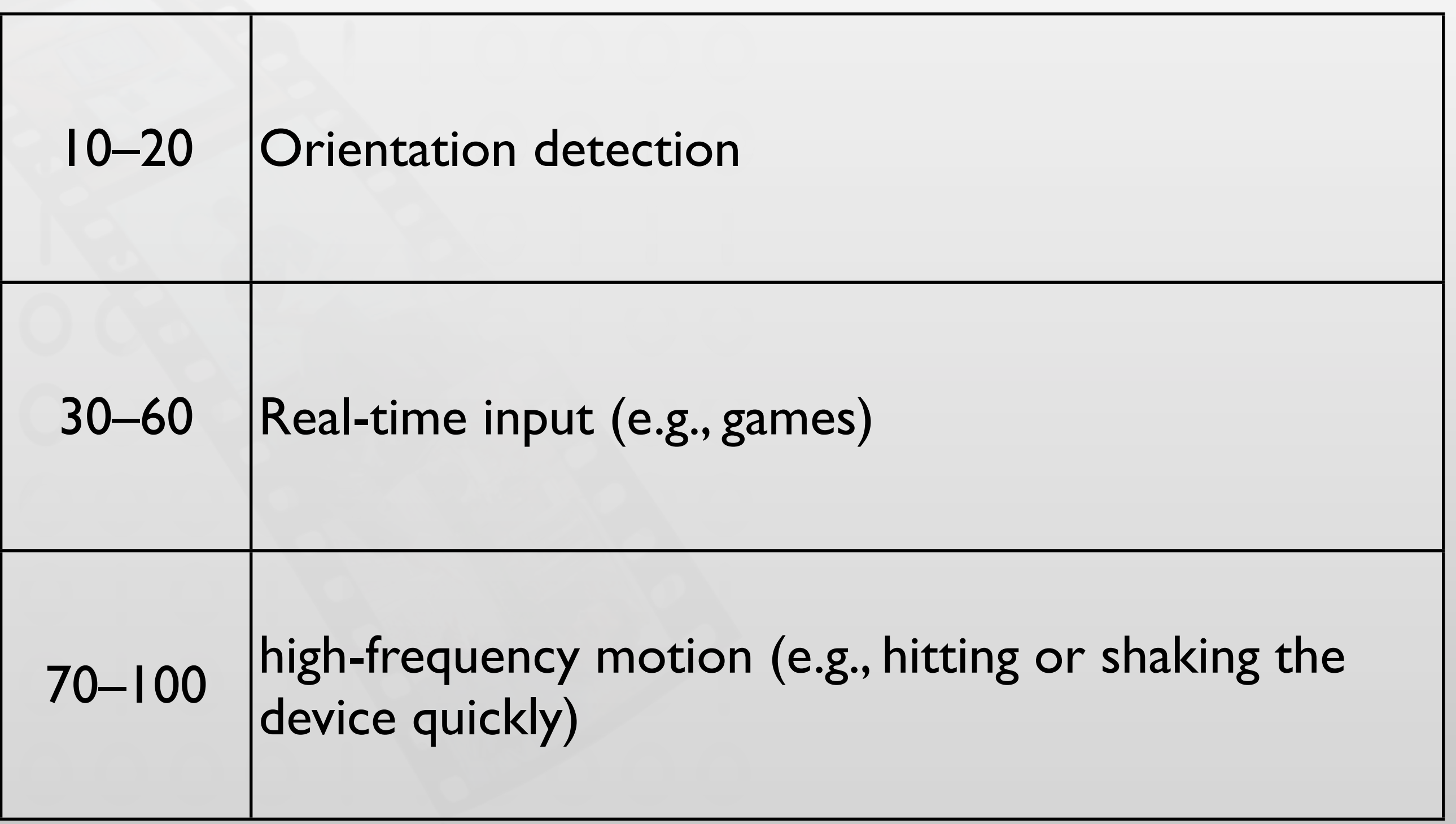

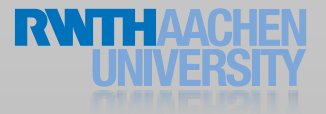

## Accelerometer vs. Gyroscope

#### • Accelerometer

- Measures proper acceleration
- Relative to free fall
- $\bullet$  1.0 = 1G (earth's acceleration)

#### • Gyroscope

• Measure rotation

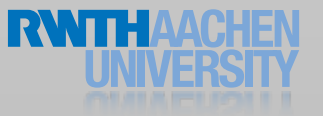

## Accelerometer vs. Gyroscope

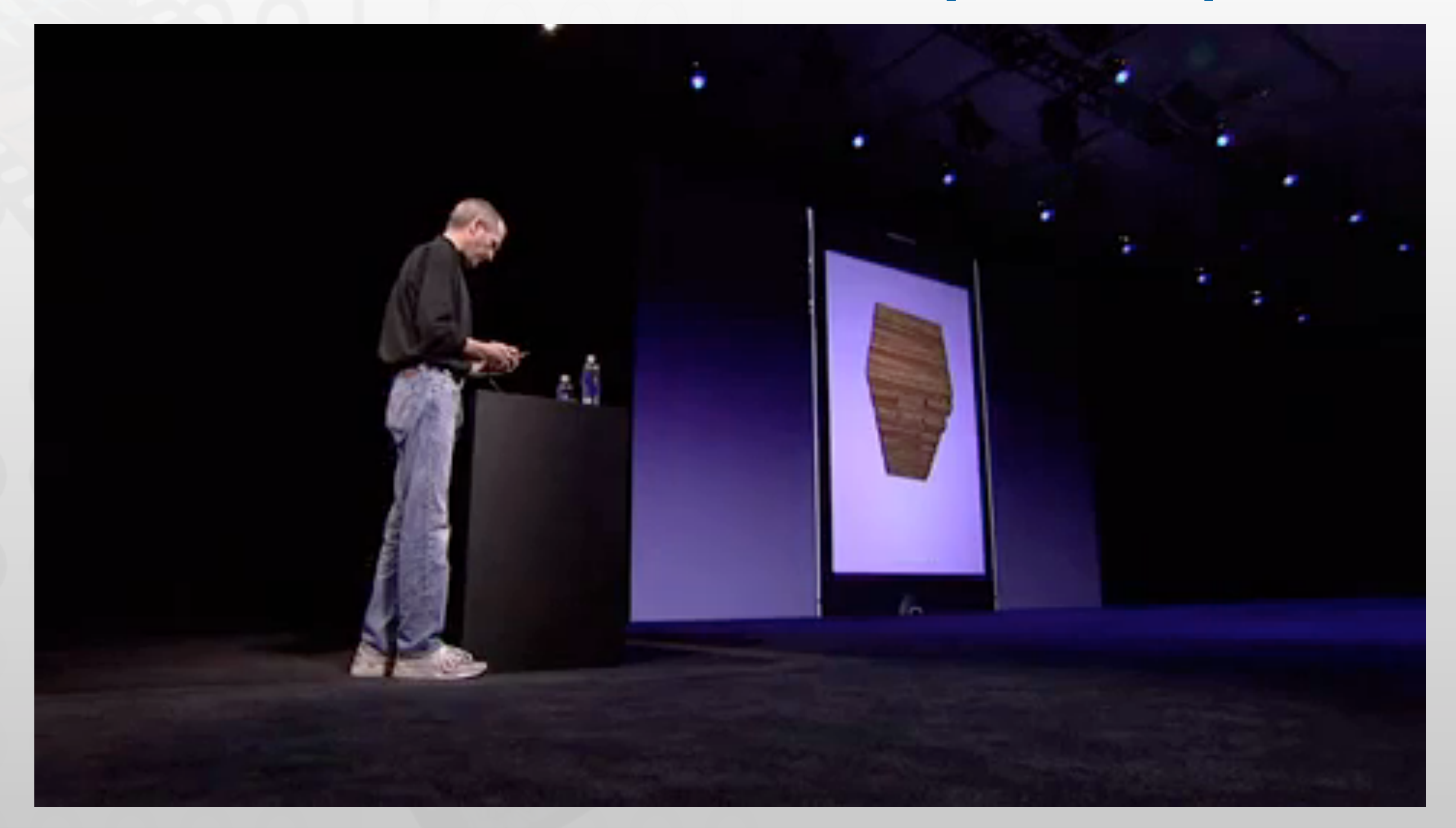

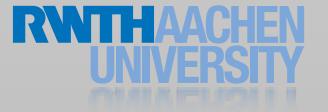

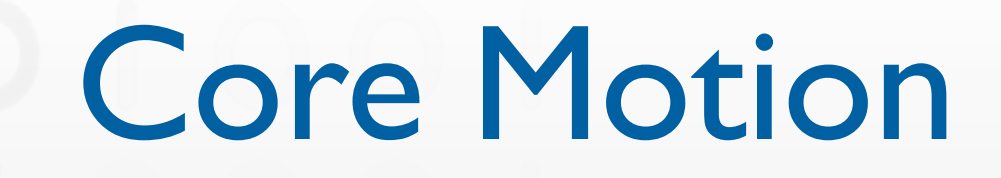

- Obtain motion data from available sensors
	- Accelerometer (alternative to UIAccelerometer)
	- Gyroscope

#### • Framework

- CMMotionManager
- CMAccelerometerData
- CMGyroData
- CMDeviceMotion

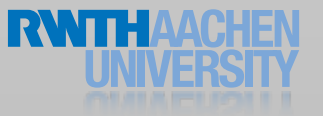

### **CMMotionManager**

- Operates on accelerometer, gyro, or both
- Updating with handler:
	- startXUpdates
	- startXUpdatesToQueue:withHandler:
	- Block is added to NSOperationQueue
- Updating without handler:
	- startXUpdates
	- Query sensor data when needed (e.g., through timer)

#### •X = [Accelerometer | Gyro | DeviceMotion]

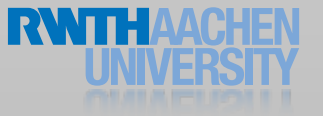

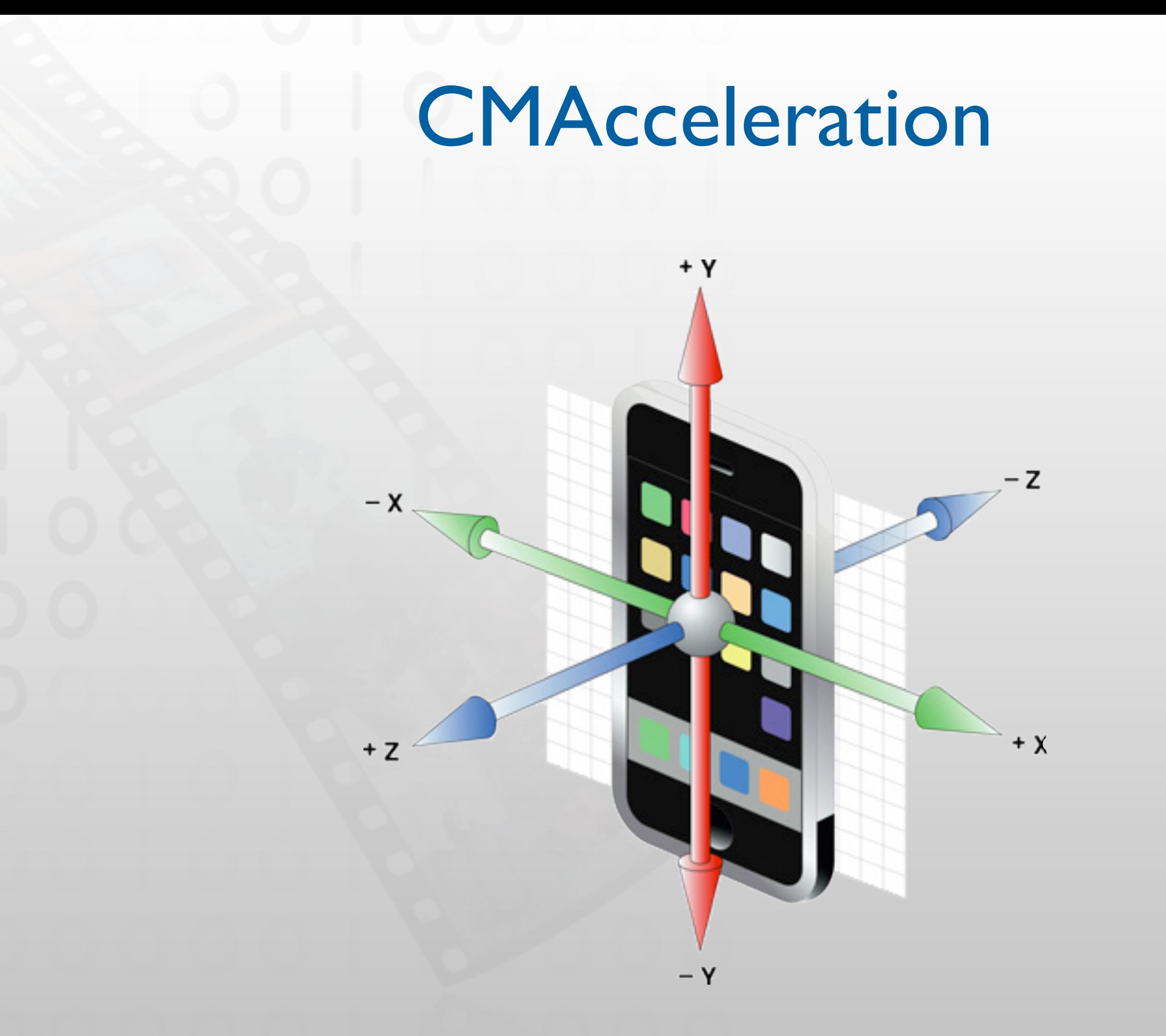

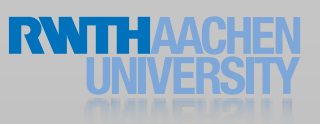

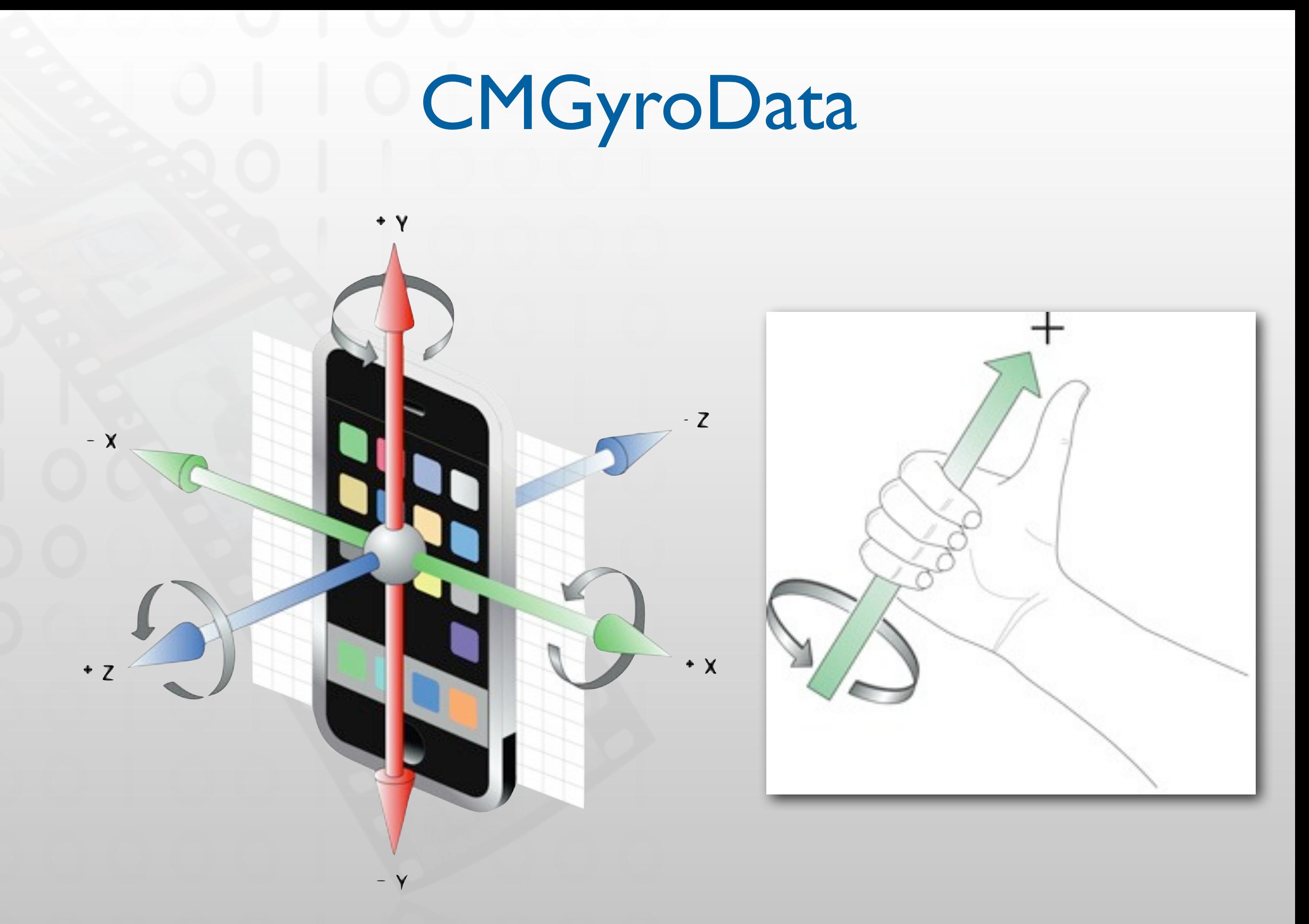

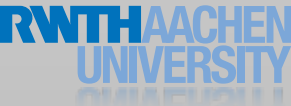

### **CMDeviceMotion**

- Only available with Gyroscope
- Position in 3D Space
	- Attitude: roll, pitch, yaw, or rotationMatrix, or quaternion
	- x, y, z rotation
- Acceleration
	- Gravity vector
	- User acceleration vector

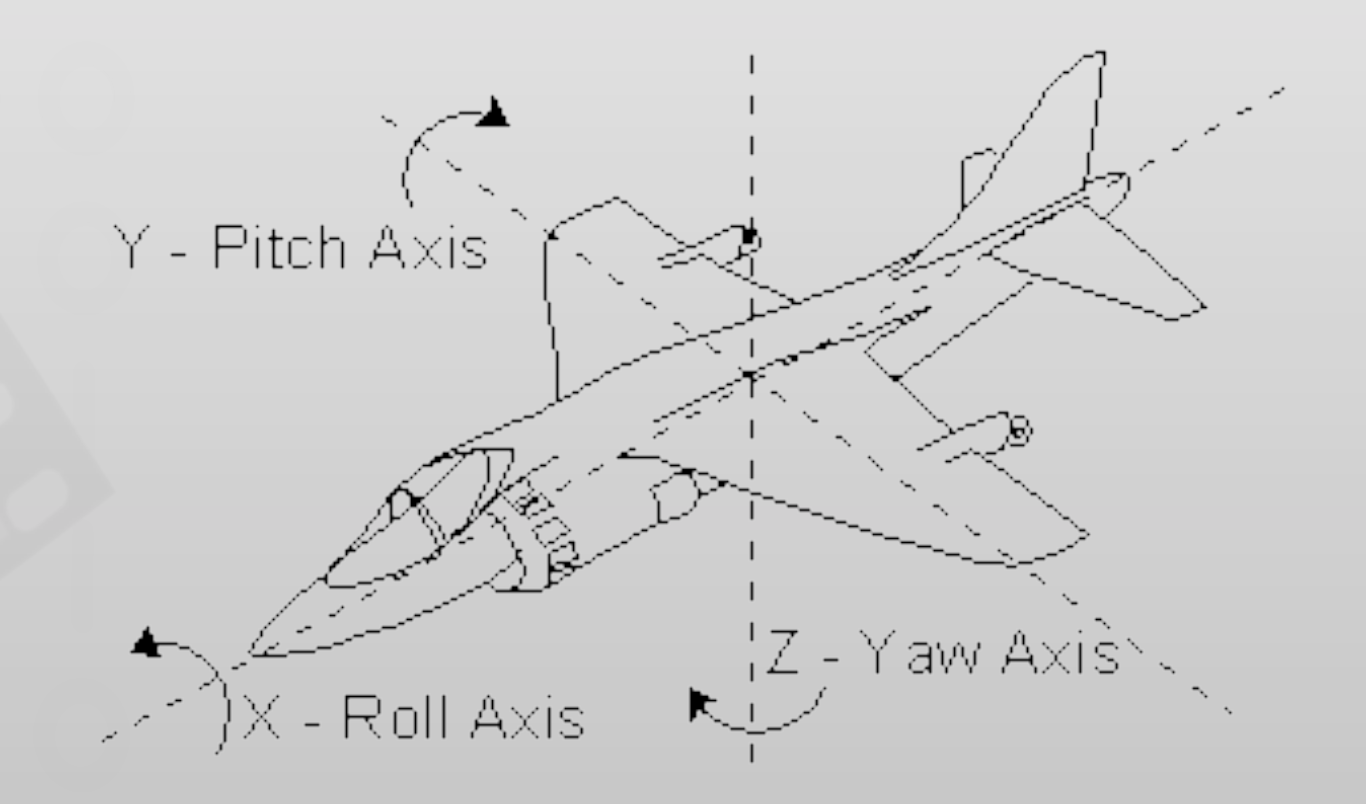

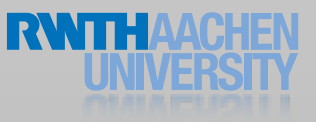

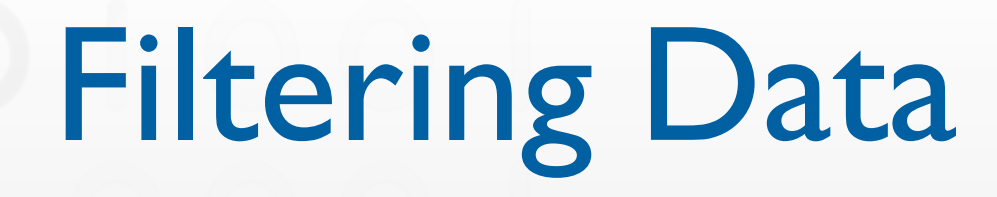

#### • Low-pass filter

- Pass low-frequency, cut off high-frequency signals
- Detect orientation changes
- Reduces jittering
- High-pass filter
	- Pass high-frequency, cut off low-frequency signals
	- Detect jittering
	- Returns relative value

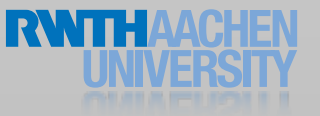

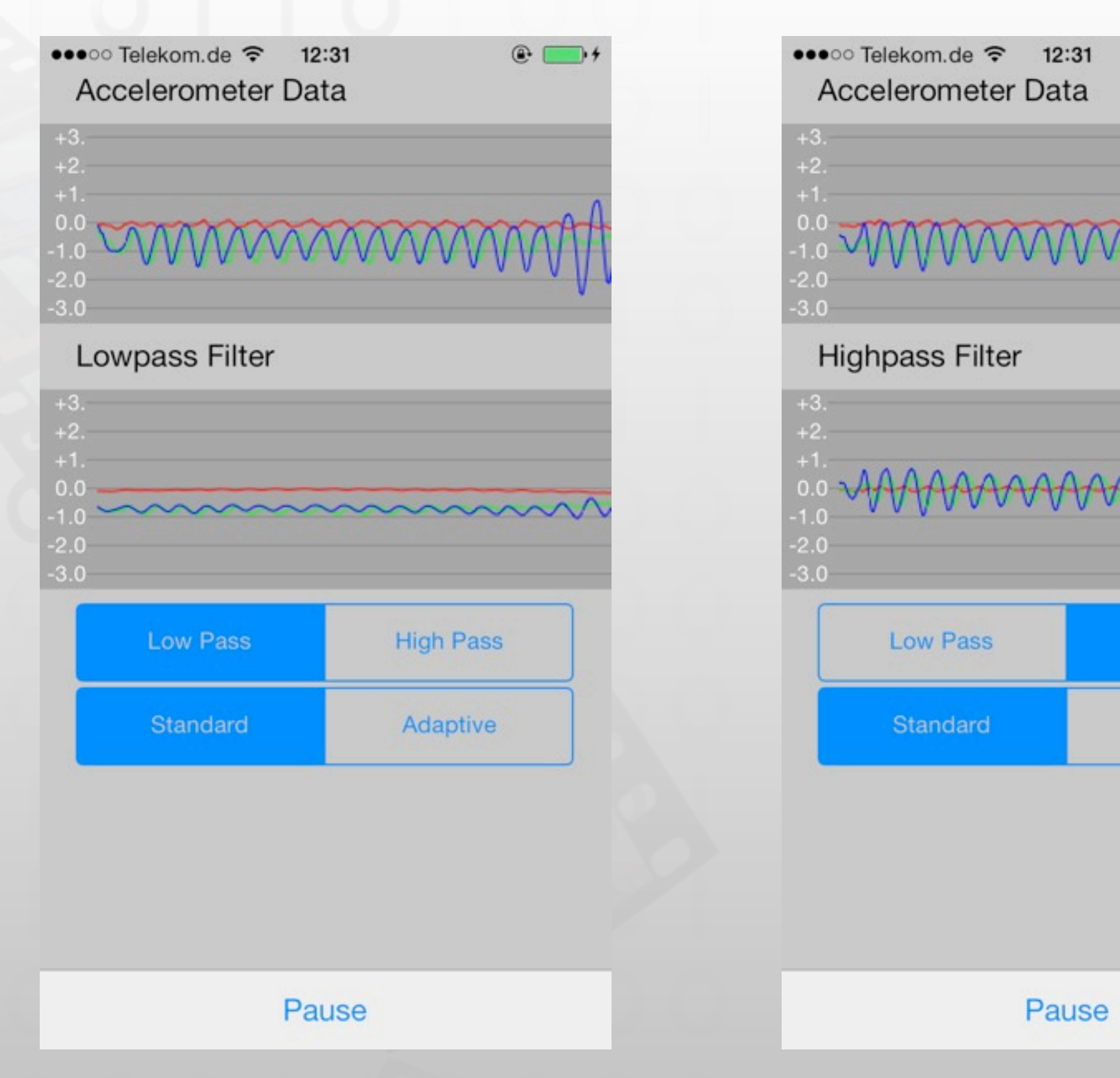

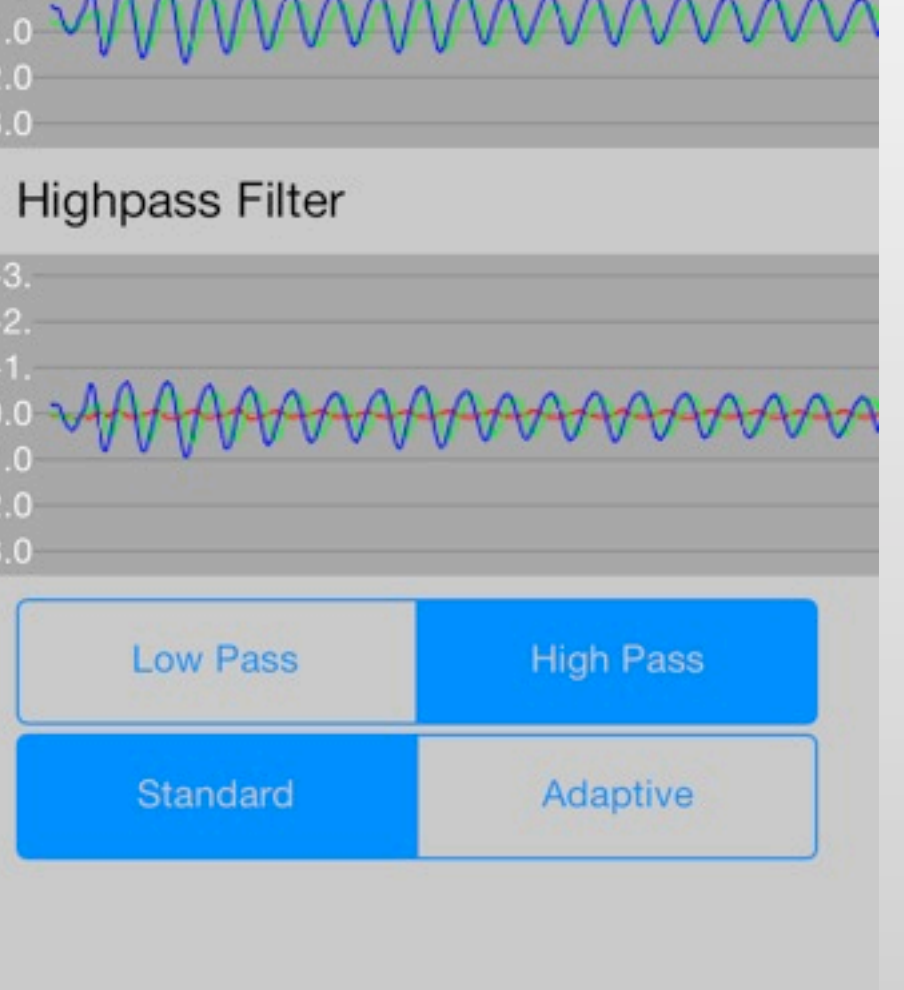

 $@C$ 

 $\overline{\phantom{1}}$ 

## Low-Pass / High-Pass Filter

```
// low-pass filter
CGFloat lowpassFilter(CGFloat value, CGFloat filterFactor) {
  static CGFloat lowpassValue;
  lowpassValue = value * filterFactor + lowpassValue* (1.0 - filterFactor);
  return lowpassValue;
}
```

```
// high-pass filter
CGFloat highpassFilter(CGFloat value, CGFloat filterFactor) {
  static CGFloat prevValue, highpassValue;
  highpassValue = filterFactor * (highpassValue+value-
prevValue);
  prevValue = value;
  return highpassValue;
}
```
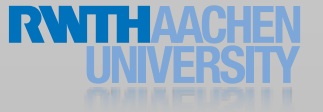

#### Demo: Marble

## iOS7: M7 Coprocessor

- Only for iPhone 5S, iPad Air, and iPad mini with Retina display
- Accelerometer, gyroscope, compass
- Measures motion data continuously without running down the battery
- Used for step counting, fitness/health apps
- Check Core Motion Framework Reference

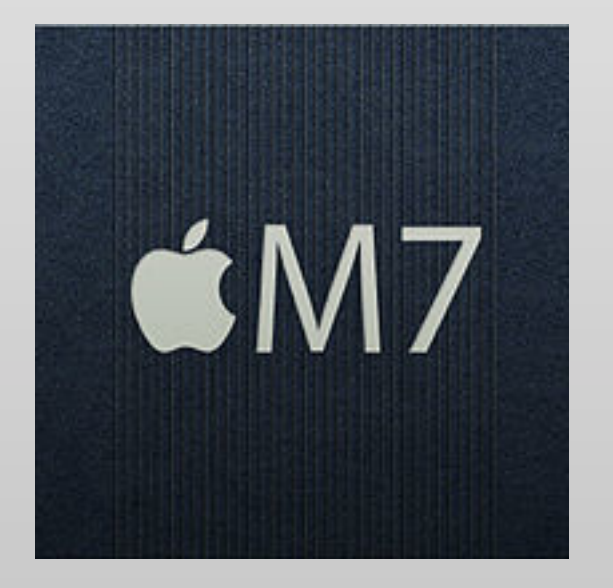

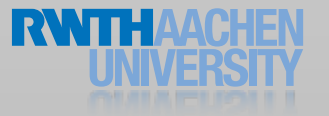

### New Classes for M7

- Use CMMotionActivityManager to start/stop activity updates
- Updates are delivered as instances of CMMotionActivity objects
- A CMMotionActivity object contains all data for each motion event
	- Boolean properties: stationary, running, walking, automotive
	- Other properties: startDate, confidence

### New Classes for M7

- CMStepCounter: record the user's steps
	- Use isStepCountingAvailable method to check whether device supports step counting (YES) or not (NO)
- Start listening for steps:
	- (void)startStepCountingUpdatesToQueue:(NSOperationQueue \*)queue

 updateOn:(NSInteger)stepCounts withHandler:(CMStepUpdateHandler)handler;

- updateOn:(NSInteger)stepCounts to determine after how many steps your app should be notified about step updates
- M7 records steps even if the app is not asking for them

### Demo: Motion Activity & Step Counting

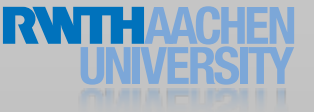

## Other Input

### Proximity Sensor

- Located at the top of the phone
- Triggered at a distance of ~5cm
- Default behavior (phone app):
	- Turn off display / touch sensing

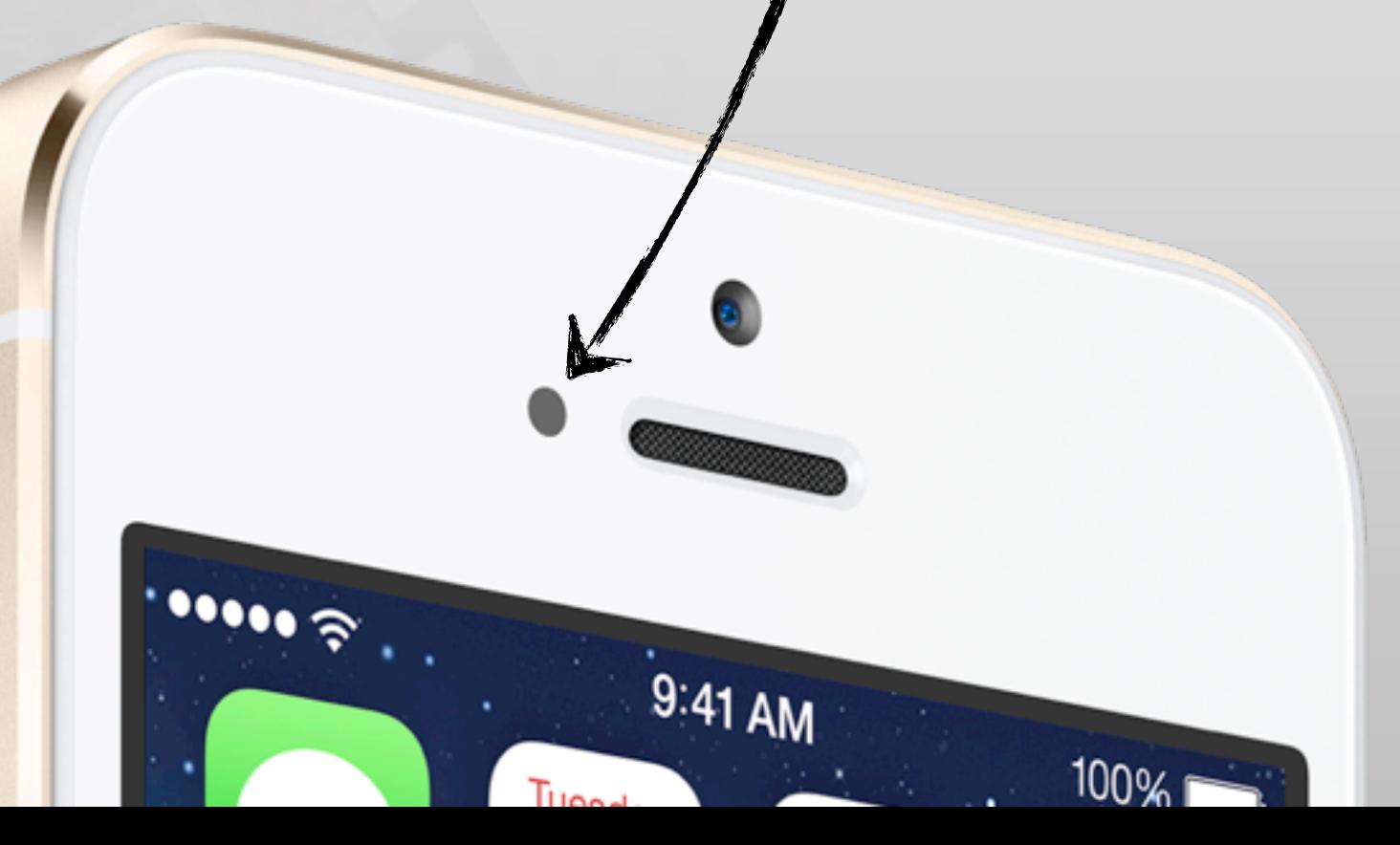

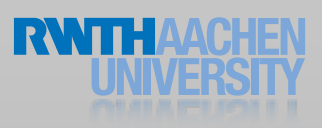

## Using the Proximity Sensor

// enable proximity monitoring [[UIDevice currentDevice] setProximityMonitoringEnabled:YES];

// register for notifications [[NSNotificationCenter defaultCenter] addObserver:self selector:@selector(proximityChanged:) name:UIDeviceProximityStateDidChangeNotification object:[UIDevice currentDevice]];

// handle proximity change

- (void)proximityChanged:(NSNotification \*)notification { BOOL proximityState = [[notification object] proximityState]; NSLog(@"Proximity Changed: %@", proximityState); }

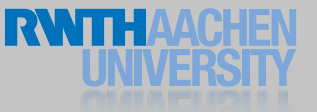

### Remote-Control

- Become first responder
- Turn on remote-control events

[[UIApplication sharedApplication] beginReceivingRemoteControlEvents];

- Implement
	- (void) remoteControlReceivedWithEvent: (UIEvent \*) receivedEvent
- Turn off remote-control events

[[UIApplication sharedApplication] endReceivingRemoteControlEvents];

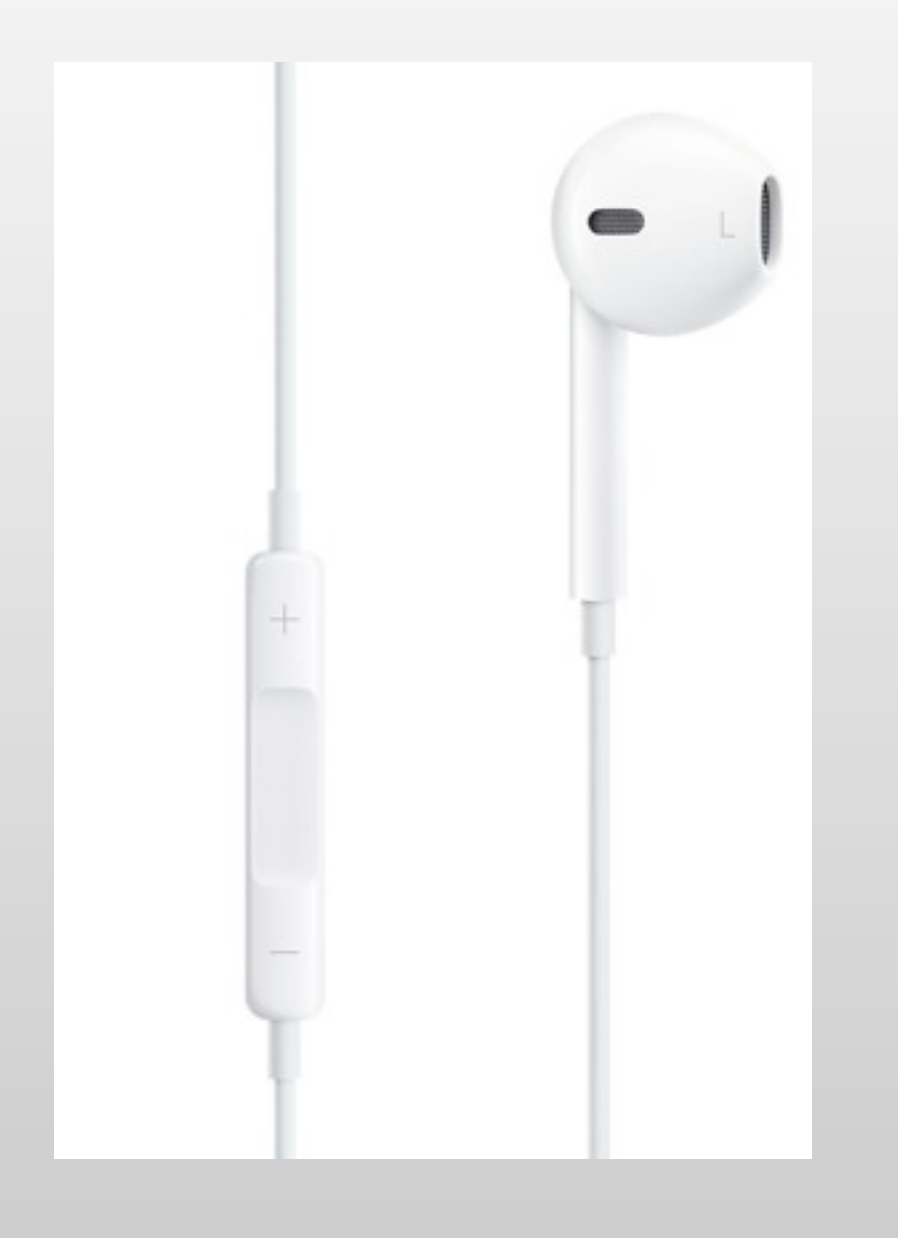

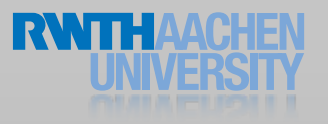

### Remote-Control

```
- (void)viewDidAppear:(BOOL)animated {
  [super viewDidAppear:animated];
  [[UIApplication sharedApplication] beginReceivingRemoteControlEvents];
  [self becomeFirstResponder];
}
- (void) remoteControlReceivedWithEvent: (UIEvent *) receivedEvent {
  if (receivedEvent.type == UIEventTypeRemoteControl) {
      switch (receivedEvent.subtype) {
        case UIEventSubtypeRemoteControlTogglePlayPause:
            Iself playOrStop: nil];
           break;
        case UIEventSubtypeRemoteControlPreviousTrack:
            [self previousTrack: nil];
           break;
        case UIEventSubtypeRemoteControlNextTrack:
            [self nextTrack: nil];
           break;
        default: break;
```
}}}

## Summary

- Touch & gesture recognizers
- Core Motion
	- Accelerometer
	- Gyroscope
	- Device motion
	- M7 coprocessor
- Other: proximity, remote-control
- Reading assignment

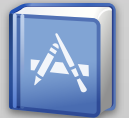

**Event Handling Guide** 

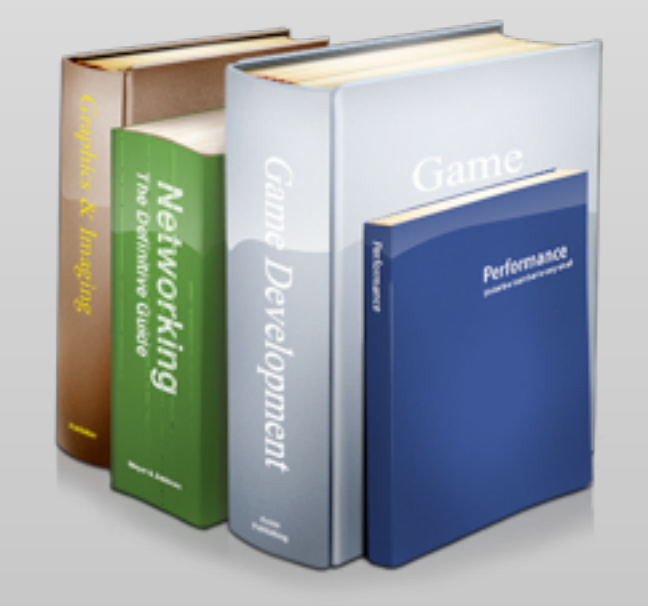

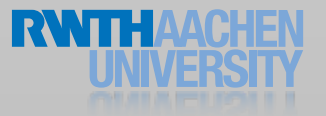